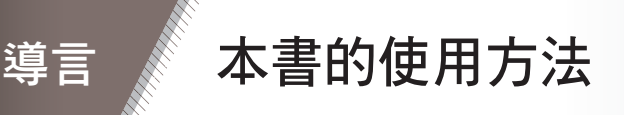

在此為大家介紹於本書登場的兩位解說員,以及在開始前必須先知道的資訊, 例如接下來要製作的遊戲與支援頁面的使用方法。

## 登場人物資料

筆者除了在遊戲業界創造了不錯的成績,也在教育現場指導程式設計,這次打 算透過本書鉅細靡遺地解說以 Python 開發遊戲的技術。

應邀幫忙解說的是這兩位 Python 高手,能帶著大家突破難關,正確地理解教 學內容。

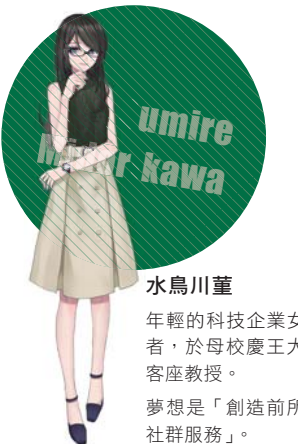

年輕的科技企業女性經營 者,於母校慶王大學擔任 夢想是「創造前所未有的

### **>>> 本書將帶大家製作游戲**

本 書 的 最 終 目 標 是「 製 作 正 統 的 RPG」,過程中,會帶大家製作九個遊 戲,難度則是循序漸進,也於附錄提 供三個遊戲程式。

完成這些遊戲之後,你的遊戲製作技 巧肯定會加倍成長。

#### 白川彩華

慶王大學研究所,電子資 訊研究科的研究生,是擅長 Python 的理科女子。就讀大學 時,曾上過菫的程式設計課,因此愛 <sup>上</sup> Python,之後便進入研究所研究程 式設計與演算法。目前是菫的助教。 夢想是「自行創造能快速撰寫的程式 語言」;煩惱是「每天起床時,頭髮都 亂翹」。

#### Chapter **5**

■ 猜謎遊戲

輸出問題,判斷玩家答案的程式。

Iroha

**Shirakawa** 

- 大富翁 透過函數及亂數與電腦對戰的大富 翁。
- 尋找消失的英文字母 從英文字母之中找出缺少的字母。

www.gotop.com.tw

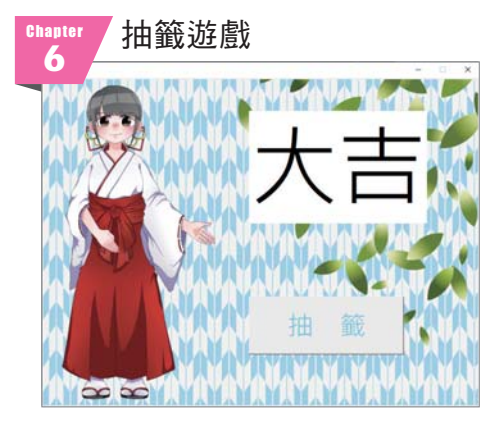

視窗會有 名巫女,按了按鈕就會顯示抽籤結果的 遊戲,會隨機顯示大吉、中吉、小吉、凶。

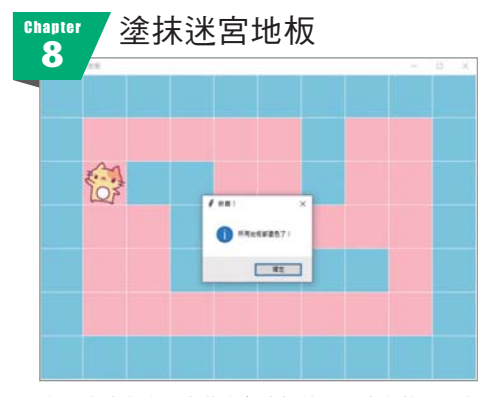

這是移動貓咪,塗滿迷宮地板就過關的遊戲。可自 行追加標題畫面或是關卡。

貓咪相似度診斷程式 Chapter **7** |<診斷結果 ><br>|福味相似度是85%納!<br>|相世有可能是福味・ **Advance B** P WRIGHT M P B-ROBE-MERCER **O** P BREDRESSIER **RE or ensurement** M r spose 统上特別用精神 診斷

這是診斷前世是否為貓咪的程式,可於「透過吃過 的拉麵診斷是否為拉麵愛好者」這類主題使用。

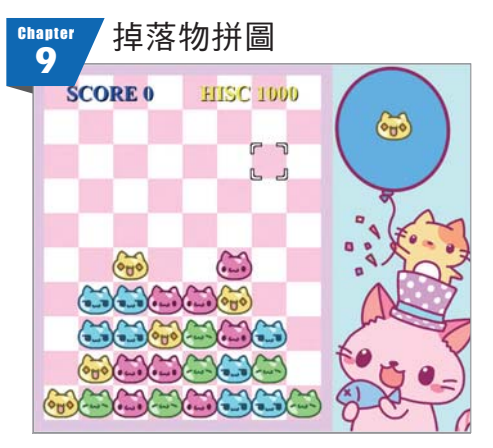

隻同色的貓咪於垂直、水平與傾斜方向並列時, 就能消掉這些貓咪,增加分數的遊戲。具有標題畫 面與遊戲結束畫面。

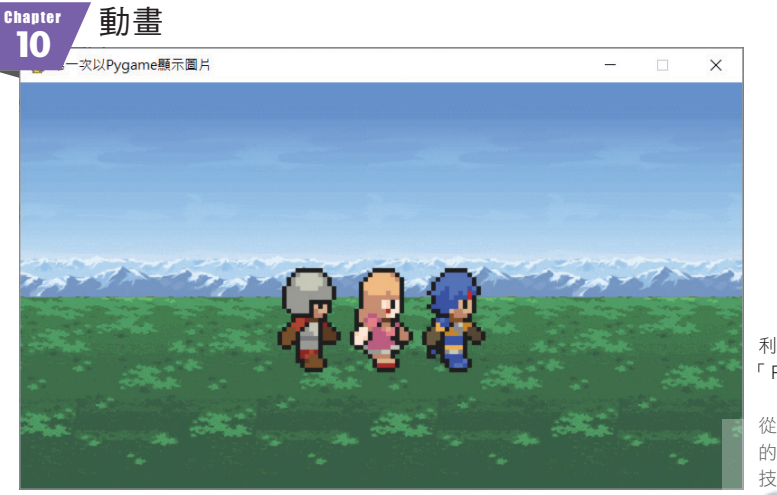

利用 Python 擴充模組 「 Pygame」製作勇者 行人走路的動畫。 從中可學到 Pygame 的基礎及畫面捲動的 技術。  $\overline{9}$ - www.gotop.com.tw

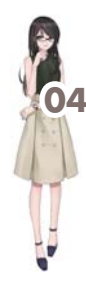

# 閱讀本書的方法 **04.**

圖 0-4-1 為大家整理了各章的學習內容,大家可依照自己的程式設計能力選讀 適當的章節。

假設是常使用 Python 的人,可試著從第5章開始閱讀, 假設稍微接觸過 Python,但是對 Python 沒什麼自信的話,可以從第3章開始。如果你已經很熟 悉 Python,想要利用 Pygame 開發道地的遊戲,可以從第 10 章開始閱讀。

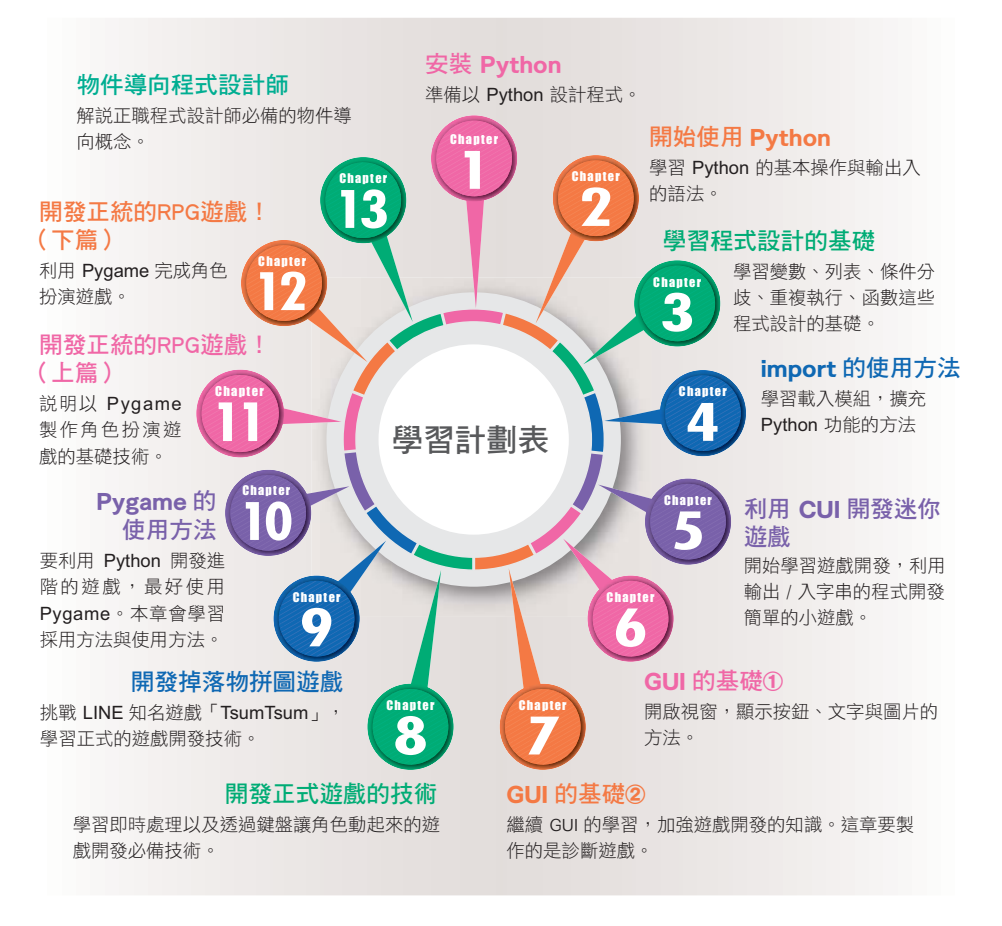

#### <sup>圖</sup> 0-4-1 遊戲開發的學習路線圖

以遊戲程式設計師為興趣的讀者,大概讀到第 9 章就能自行開發原創遊戲了。

若是想利用 Python 開發高階遊戲的讀者,則可閱讀第 10 章的 Pygame。第 11 ~ 12 章是利用 Pygame 開發角色扮演遊戲(RPG)。筆者認為, 如果具有開

17

www.gotop.com.tw

發 **RPG** 的技術,大概就能開發其他種類的遊戲,因為開發 RPG 遊戲需要很高 階的技術,本書也盡力將相關技術介紹得簡單易懂一點。

最後的第 13 章則是為了想成為正職程式設計師的讀者所寫,主要的內容是介 紹物件導向程式設計的概念。

Python 雖是淺顯易懂的語言,卻也有一些讓程式設計初學者望而卻步的內容。 如果遇到不懂的地方,建議大家貼張便條紙,先跳過就好,因為隨著程式設計 的知識增加,就能解開原本的疑惑,所以可以先繼續讀下去,之後再回過頭來 讀就好。

> 接下來我們會帶大家 起學習,沒學過程式設計 的讀者就放輕鬆準備開始吧!

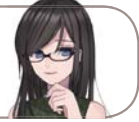

www.gotop.com.tw

### COLUMN

成為程式設計師的好處

簡單來說,成為程式設計師的好處就是很容易換工作,也很容易獨立創 業,這是筆者多年擔任程式設計師的結論。筆者曾在 NAMCO 擔任規劃 師,卻因為會寫程式而跳槽到任天堂的子公司,之後也因為有程式設計 能力而開了公司。

電腦相關產業與利用電腦推動的商業今後將繼續發展與茁壯,許多企業 也隨時在招募程式設計師與其他的技術人員,擁有技術的人隨時都找得 到工作。程式設計也是一技之長,能夠寫出正確程式的能力可說是一種 無形的「證照」。

或許某些讀者有「我想創立遊戲公司」的野心,而在程式設計師、規劃 師、平面設計師中,最容易獨立創業的就是程式設計師。開發游戲當然 需要平面設計師或音效設計師的協助,但這些素材通常可以發包給公司

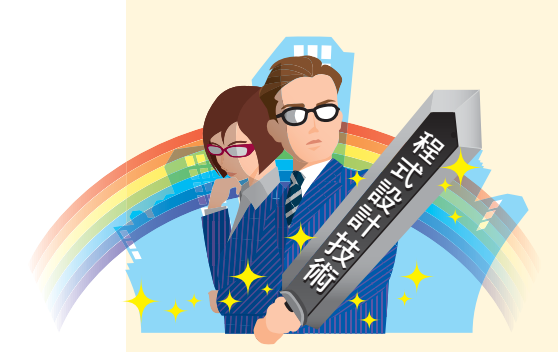

製作,而且隨時都可以找得到。雖然 這些事情都需要支付製作費,但如果 是程式設計師,就能利用這些素材開 發出遊戲。但規劃師或設計師若要獨 立創業,通常很難找到程式設計師。

假設想「透過一技之長過活」,程式 設計的技術絕對是一大利器。

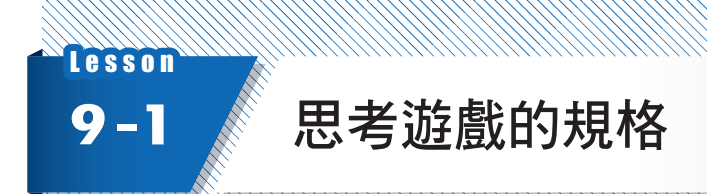

接下來要正式開發遊戲。要先思考的是遊戲規則、畫面編排與處理流程。

# 遊戲規則

這次開發的游戲以貓咪角色為主要設計,掉落的方塊稱為「貓咪」,利用滑鼠 點擊遊玩,遊戲規則如下。

- ❶ 點選書面仟何一處後,配置一個貓咪 (方塊)。可配置的貓咪會在書面右上 角顯示,每次都會隨機改變
- 2 配置貓咪之後,會從書面上方掉落多個貓咪
- 6 貓咪會一直下墜,並且從畫面下方慢慢往上堆積
- ❹ 不管是垂直、水平還是傾斜的方向,只要要三個貓咪連成一線,就能消掉他 們
- ❺ 只要其中一欄頂到最上層遊戲就結束

### 畫面編排

一般開發游戲時,會先繪製游戲書面編排的草稿,但這次先以完成的書面讓大 家想像一下即將開發的遊戲。

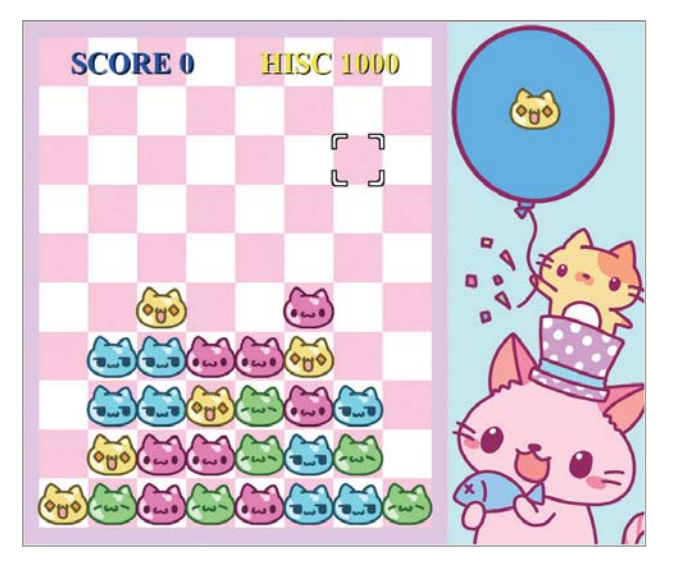

<sup>圖</sup> 9-1-1 掉落物拼圖的完成圖

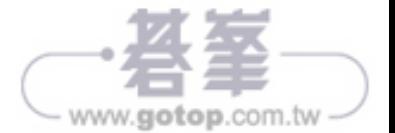

# 處理流程

根據右圖的流程執行處理。可從標題畫面選擇 Easy、 Normal、Hard 三種難易度。遊戲不另設關卡,只以 更新最高記錄為目標。

## 開發步驟

開發內容較複雜的遊戲時,先思考上述的<mark>遊戲規</mark> 格,遊戲的輪廓就會變得具體,也能知道該撰寫哪些 處理。

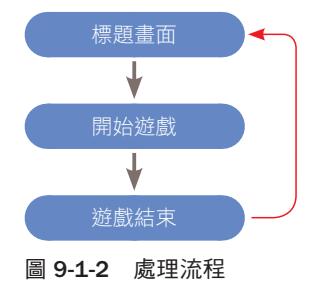

透過電腦或數學解題的步驟稱為**演算法**,而掉落物拼圖游戲需要2大演算法: 「讓方塊往下墜落的演算法」與判斷「方塊是否連線的演算法」。

接下來會在 Lesson 9-2 到 9-8 介紹要執行的各種處理、Lesson 9-5 介紹讓方 塊落下的演算法、Lesson 9-7 與 9-8 介紹判斷方塊是否連成一線的演算法則,  $\#$   $\#$  Lesson 9-9 整理成一個完成的游戲,最後再於 Lesson 9-10 調整游戲的 細節。

# 關於圖片

這個範例所使用到的圖片,都已經存放在本書所提供的下載範例檔中,請大家 前往下載。

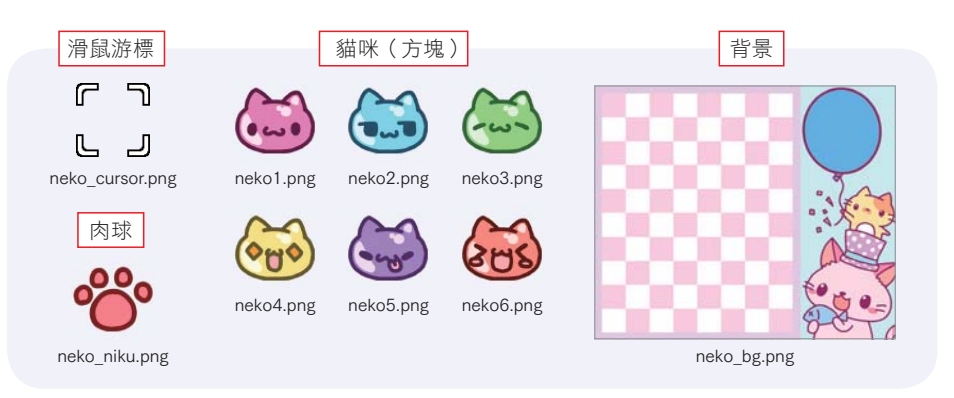

#### <sup>圖</sup> 9-1-3 本次使用的圖片檔

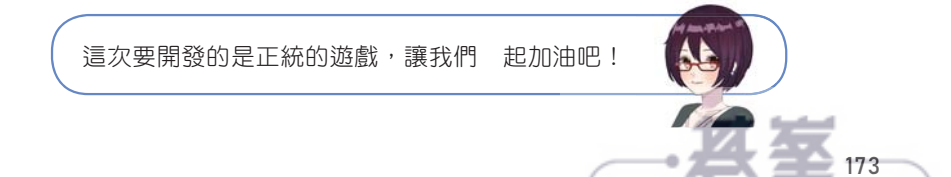

www.gotop.com.tw

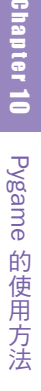

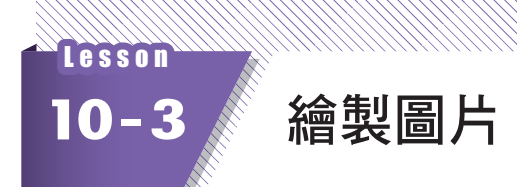

接著說明以 Pygmae 繪製圖片的方法。

# 載入與繪製圖片

這次會用到下列的圖片,請先從本書的支援網站下載圖片,再將圖片放在程式 碼的資料夾裡。

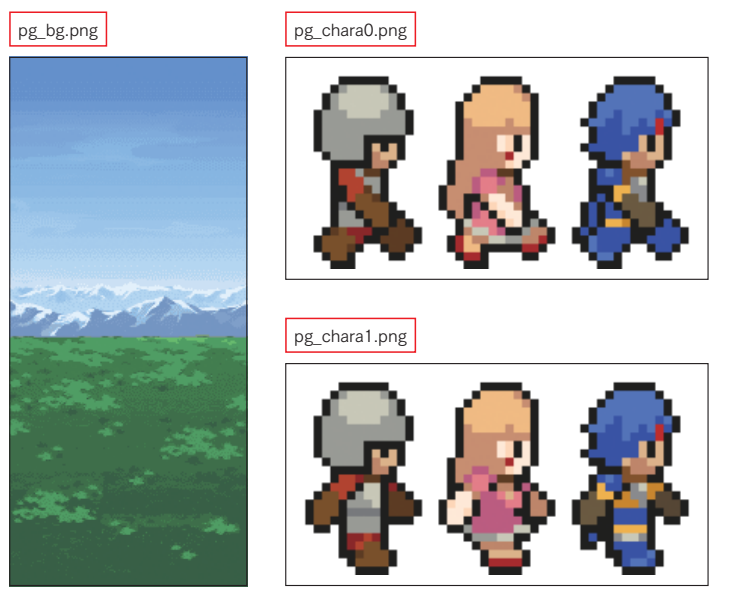

請輸入下列的程式,並且命名與儲存檔案,再執行程式。

程式 ▶ pygame\_image.py ※載入與繪製圖片,以及切換成全螢幕的處理均以套用粗體樣式。

```
import pygame
  import sys
  def main():
        pygame.init()
        pygame.display.set caption("第一次以
   Pygame 顯示圖片")
        screen = pygame.display.set
   mode((640, 360))
1
2
3
4
5
6
7
```
載入 pygame 模組 載入 sys 模組

定義執行主要處理的函數 初始化 pygame 模組 指定視窗標題

初始化繪製畫面(Screen)

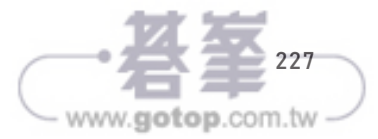

- 目標 RPG 的特徵
	- 保有《Rogue》的特色,讓玩家在自動產生的地下城探索,看看誰能探索最多層。
	- 戰鬥場景為輸入命令的系統,畫面編排則採用大部分的人都熟悉的介面。

先看看完成的遊戲畫面。

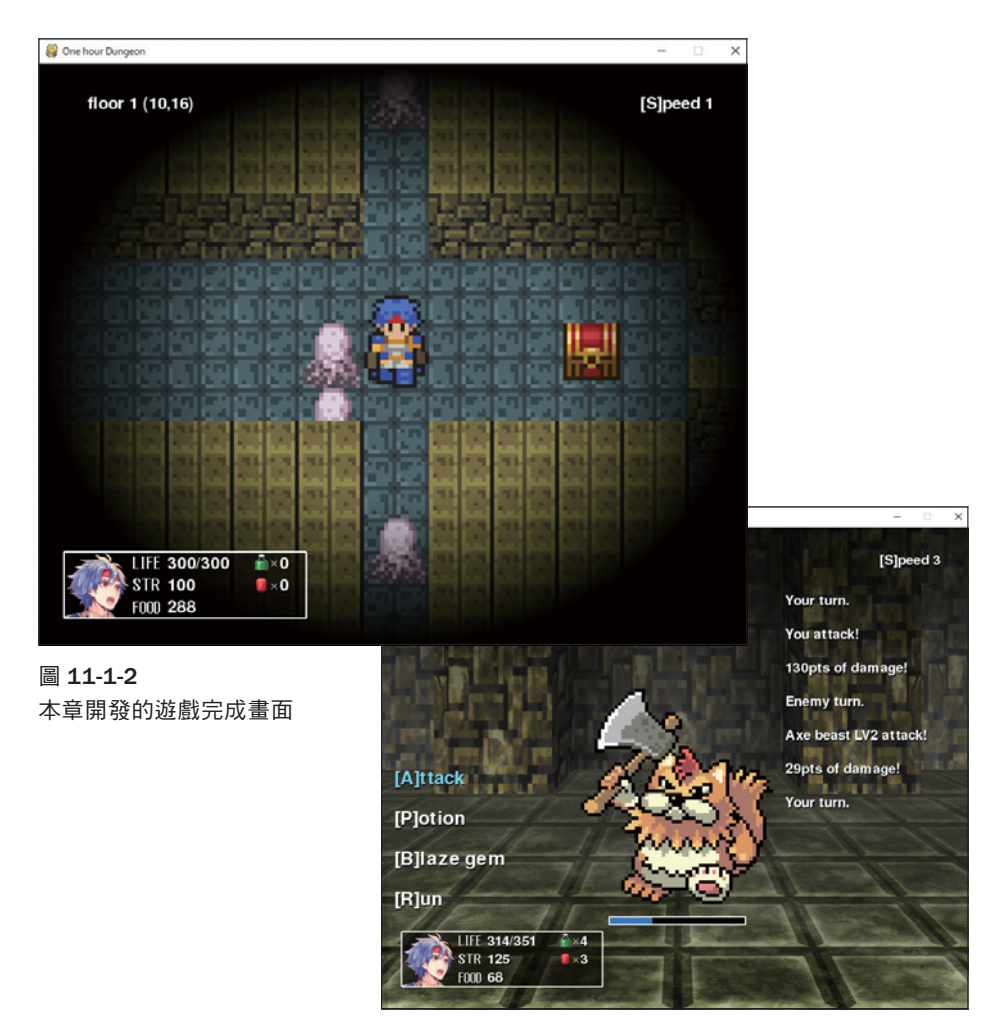

角色扮演遊戲通常是以移動場景與戰鬥場景組成,而「Rougelike」遊戲則是直 接於移動場景與怪物對戰,不會另外切換至戰鬥畫面。本書要開發的遊戲是包 含移動場景與戰鬥場景的「正統 **RPG**」,希望能藉此了解切換場景的方法。

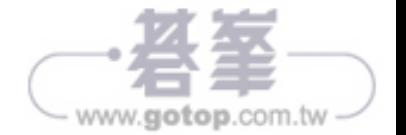

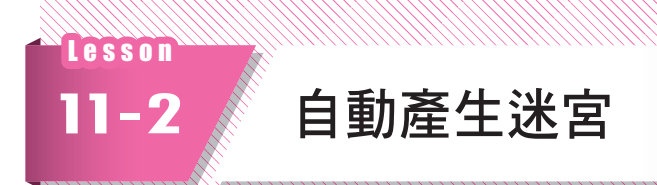

將於 Lesson 11-2 到 11-4 說明移動畫面的製作方法,一開始先介紹自動產生迷 宮的演算法。

# 關於地圖資料

市售遊戲軟體的荒野或城鎮通常是以 3DCG 軟體或地圖編輯器這類工具設計。 假設遊戲之內有許多可造訪的地點,遊戲開發人員通常會在遊戲軟體存入大量 的地圖資料。

本書要製作的角色扮演遊戲則是由電腦製作地圖。「Rougelike」遊戲的趣味之 一在於每次玩,地形都不一樣,都必須思考新的戰術。隨機產生地圖也能免去 利用工具製作地圖的麻煩。

那麼該怎麼讓電腦幫我們隨機製作迷宮呢?其實從過去到現在,已有不少開發 人員想出產生迷宮的演算法,而本書將使用常見的「**棒倒法**」。

# **>>> 產生洣宮的演算法**

產生迷宮的棒倒法如下,為了方便說明,在此以 7×7 格的迷宮介紹。

❶ 迷宮周圍都是牆壁。黑色格子為牆壁,白色格子為地板。假設內部全部都是 地板。

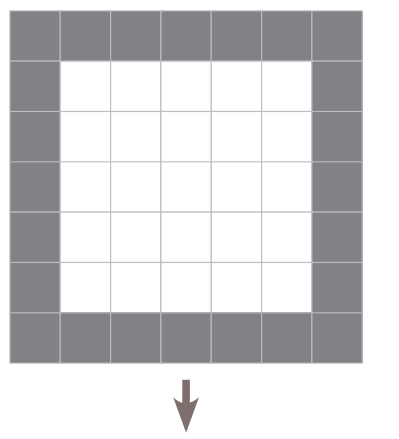

<sup>圖</sup> 11-2-1 棒倒法的演算法

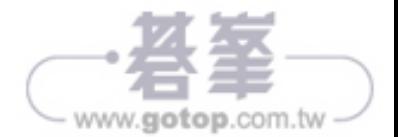

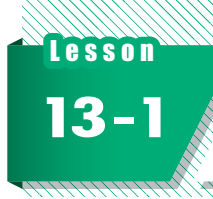

# **13-1** 關於物件導向程式設計

### POINT

### 必知事項

物件導向程式設計是 Python 的基本概念,本章將使用標準模組作說明。 另外特別提醒,在第 10 ∼ 12 章學習的 Pygame 不是物件導向程式設計所 需的模組。

從 Python、C/C++ 衍生的 C 語言、Java、JavaScript 都是常用於開發軟體的程 式語言,也都支援物件導向程式設計的概念。首先為大家介紹所謂的物件導 向。

# **>>>** 何謂物件導向程式設計

物件導向程式設計就是多個物件一起驅動系統的概念。物件導向程式設計會將 <mark>資料</mark>(以變數操作的數值或字串)與<mark>功能</mark>(以函數定義的處理)整理成所謂的 類別,再根據該類別建置物件,接著撰寫程式,讓這些物件存取資料及一同執 行處理。

此外,物件又稱為實體,所謂的實體都是從類別建立的。

# 類別與物件

物件導向程式設計通常會先從類別建立物件(實體),再由物件進行處理。類 別就像是機器的設計圖,而物件就是根據設計圖開發的機器。

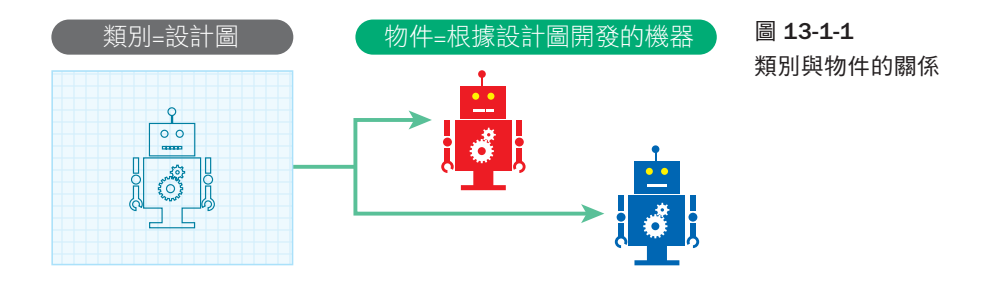

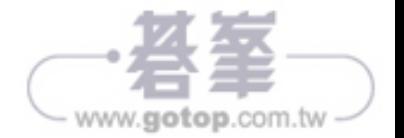

```
character = GameCharacter("劍士", 200, "swordsman.png")
建立角色物件
  character.draw()
root.mainloop()
23
                                                   執行這個角色的 draw() 方法
                                                   顯示視窗
19
20
21
22
```
執行程式後,會如右圖顯示劍士的圖片與資 訊。

要請注意第 8 列的建構式。

```
self.img = tkinter.PhotoImage(file=
imgfile)
```
這列程式利用建構式的參數接收了圖檔的檔 案名稱,再將圖片載入 self.img。<mark>屬性除了</mark> 可以操作數值與字串,還可以處理圖片檔。

請確認第 10 ∼ 13 列的 draw() 方法是於第 21 列的程式執行,及在畫布顯示圖片這兩 個部分。

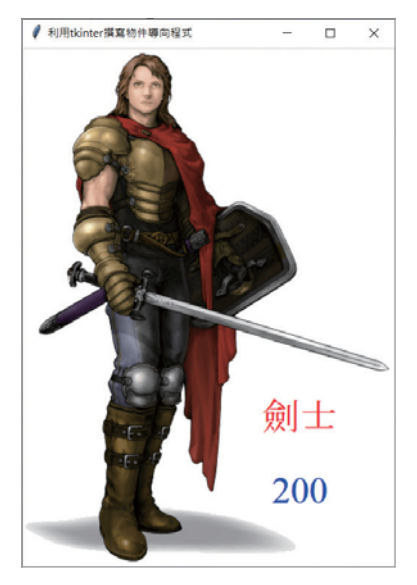

<sup>圖</sup> 13-3-1 list1303\_1.py 的執行結果

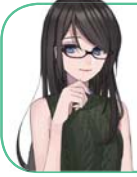

以屬性操作圖片是這程式的重點。在第 20 列程 式創置的 character 物件擁有職業名稱、生命值及 圖片的資料。

# **>>>** 利用列表建立多個物件

除了先前的 swordsman.png 外,這次還會用到右 側的圖片,請先從本書的支援網站下載,再與程 式碼放在同一個資料夾。

請輸入下列的程式,並且命名與儲存檔案,再執 行程式。

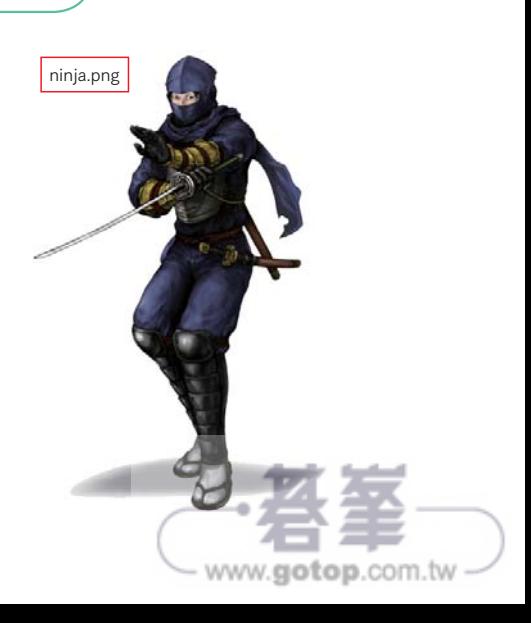

# 規則

- 利用板子反彈球,利用反彈的球打破磚塊,全部打破就過關。
- 每打破一塊磚塊得 10 分,每反彈一次球得 1 分 ( 若以板子左右兩側的 邊角反彈得 2 分)。

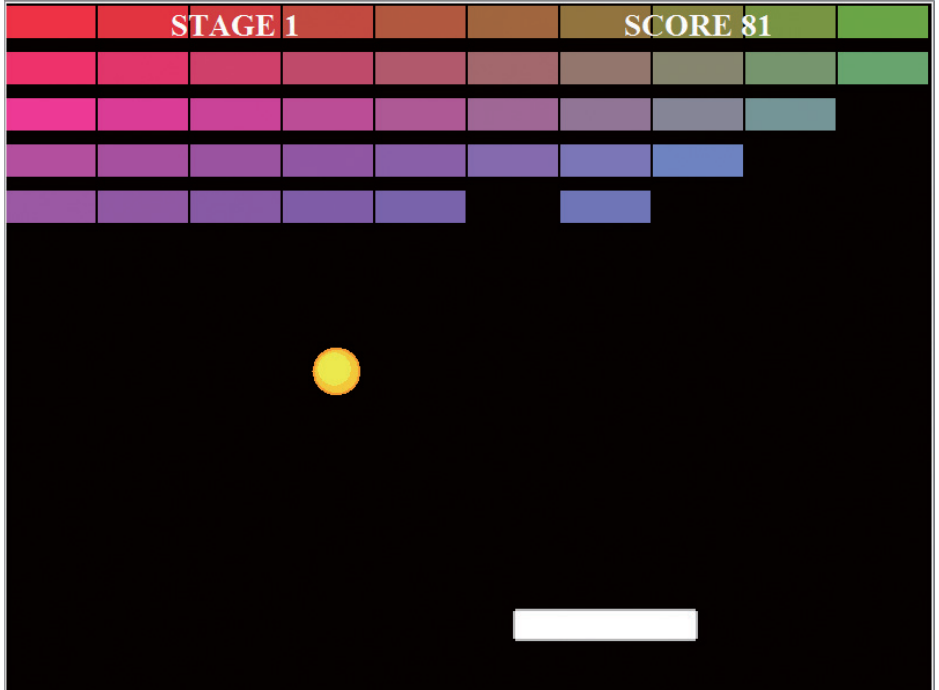

# 操作方法

利用鍵盤的方向鍵控制板子往左右移動。

### 攻略提示

利用板子的邊角反彈球,就能改變球的飛行角度。

#### 程式 ▶ block\_game.py

```
import tkinter
  import random
FNT = ("Times New Roman", 20, "bold")
4
  key = ""1
2
3
5
6
```
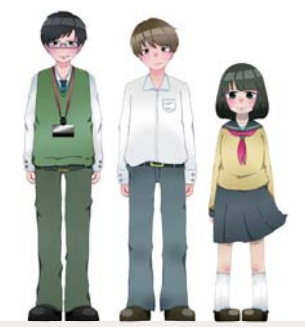

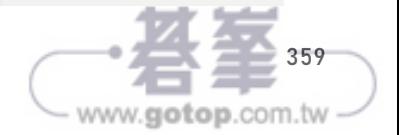